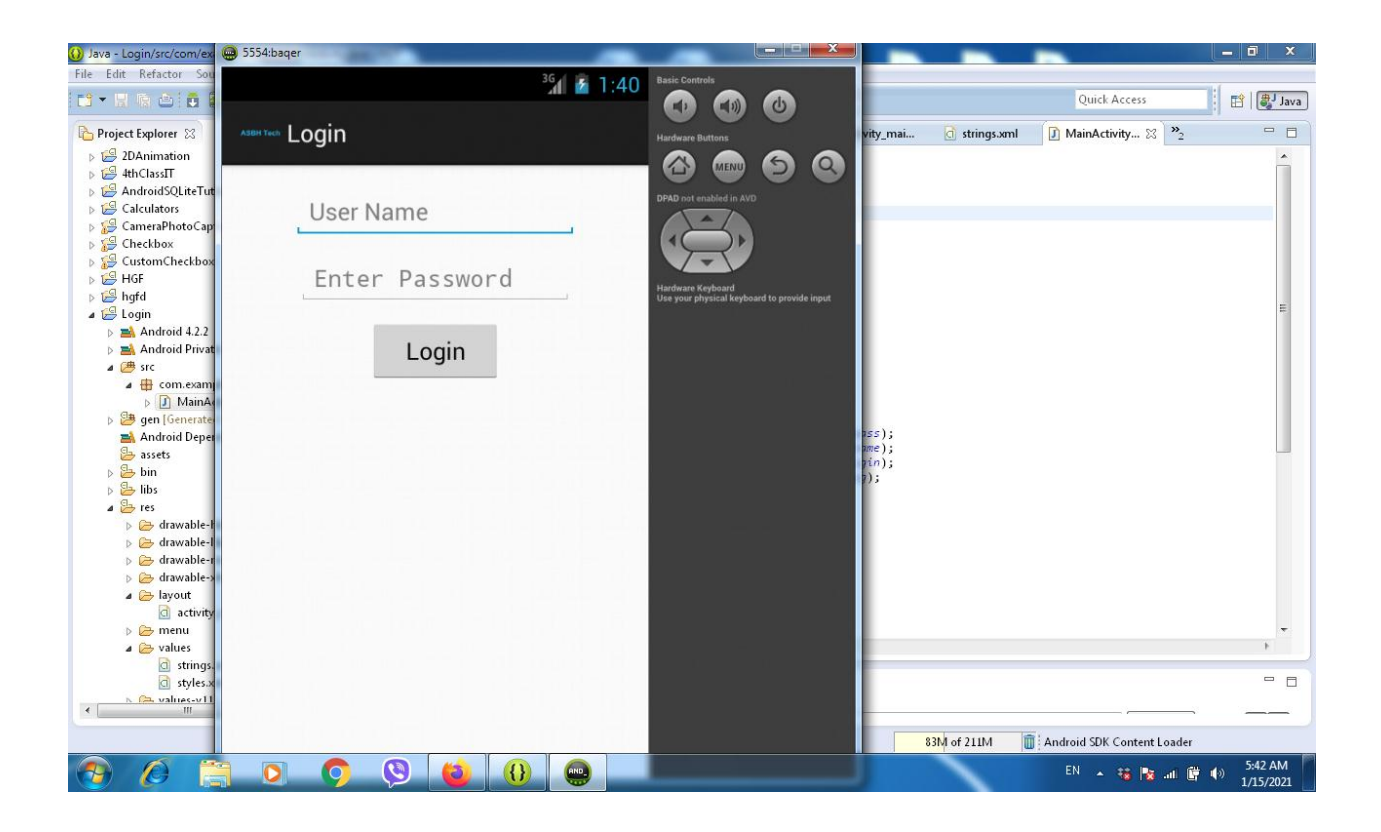

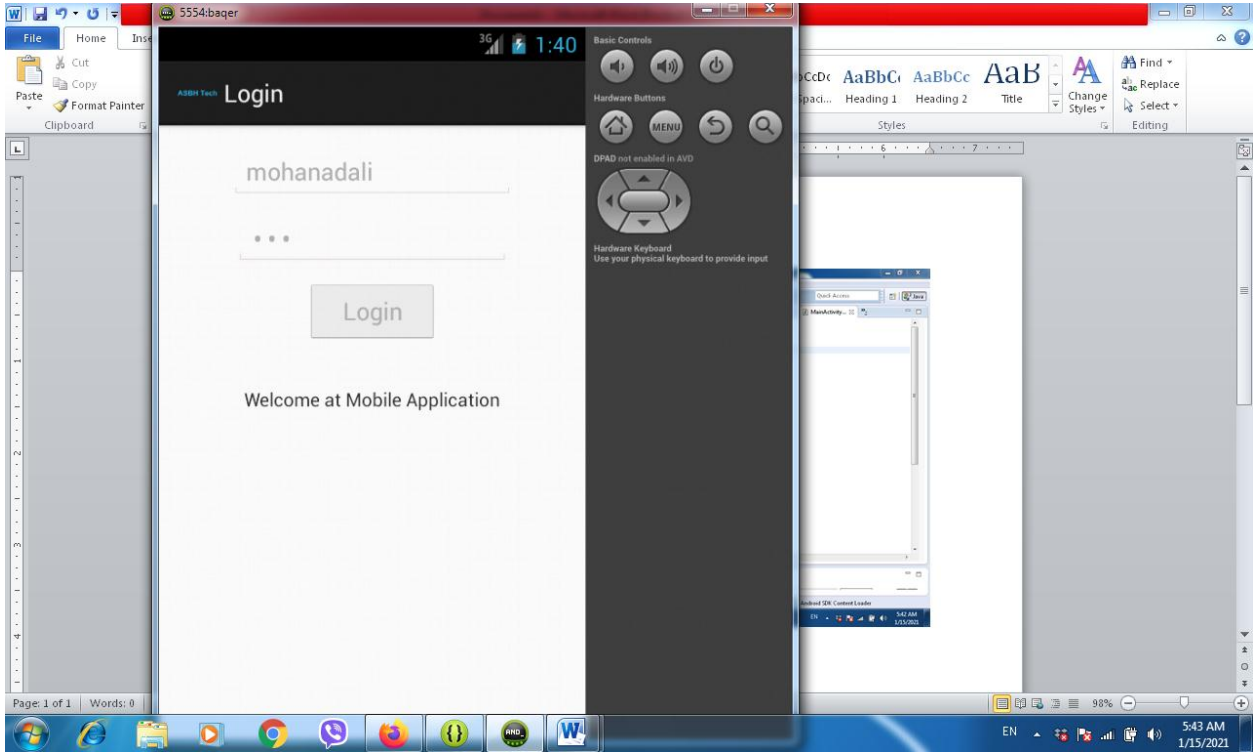

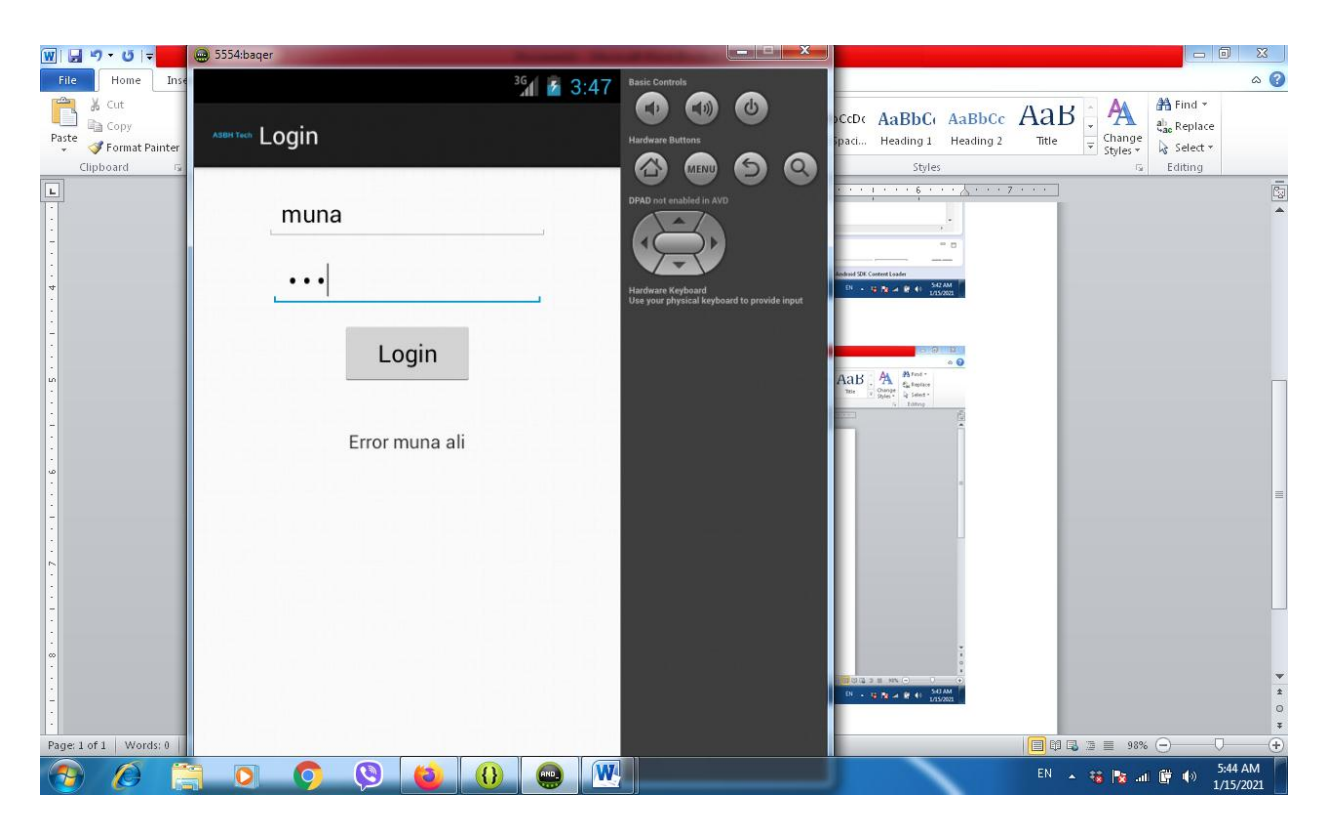

```
String value
```
<?xml version="1.0" encoding="utf-8"?>

## <resources>

```
 <string name="app_name">Login</string>
```
<string name="menu\_settings">Settings</string>

```
<string name="user_name">User Name</string>
```

```
 <string name="enter_password">Enter Password</string>
```

```
<string name="login">Login</string>
```

```
</resources>
```
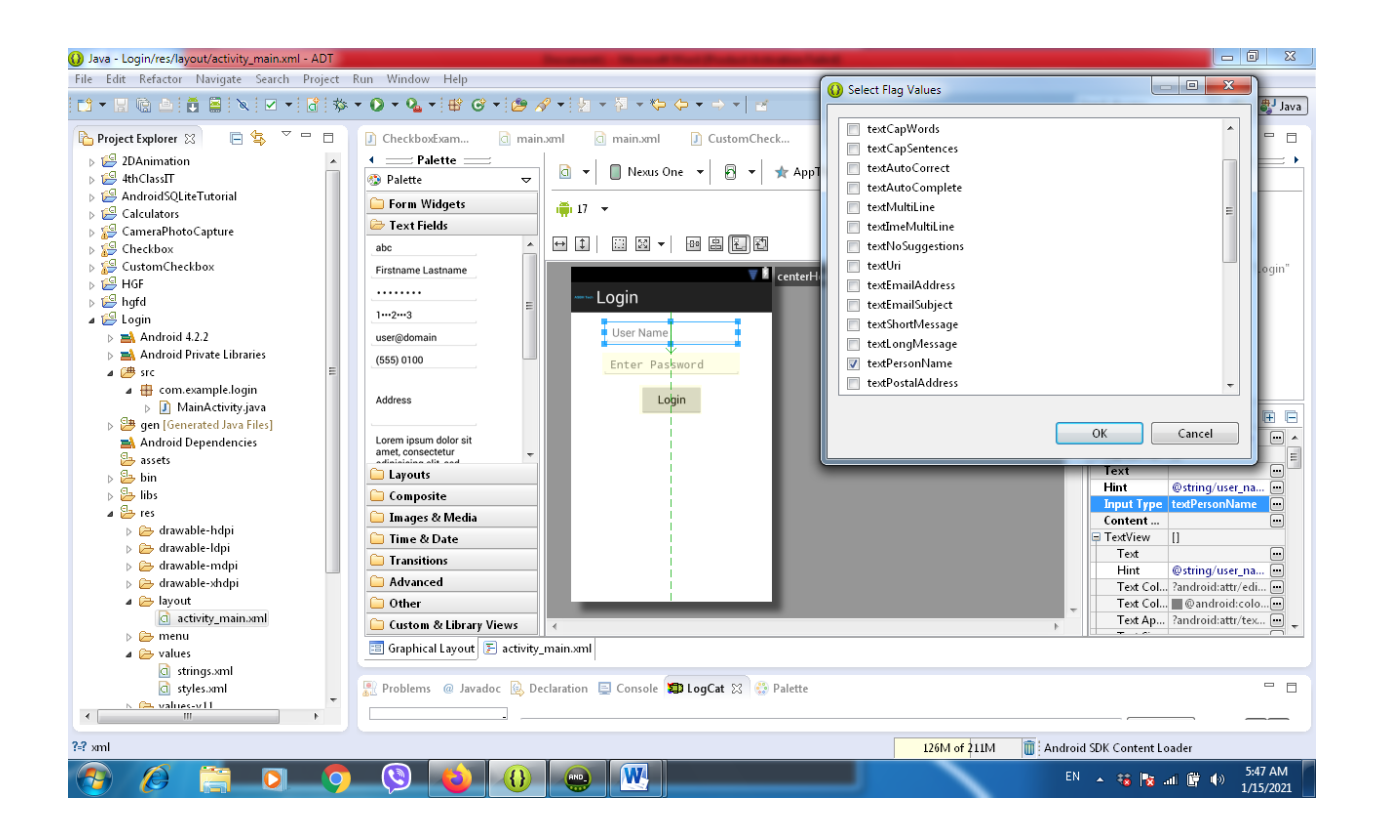

1- From text field drug and drop the object

2- from the properties open input type then chose textPersonalName and checked

3- from the properties from hint write @string/user\_name ( it is same word in string value) and for the password write @string/enter\_password (it is same word in string value)

4- save all your job

Code of xml

```
<RelativeLayout xmlns:android="http://schemas.android.com/apk/res/android"
    xmlns:tools="http://schemas.android.com/tools"
    android:layout_width="match_parent"
    android:layout_height="match_parent"
    tools:context=".MainActivity" >
    <EditText
        android:id="@+id/etxtname"
        android:layout_width="wrap_content"
        android:layout_height="wrap_content"
        android:layout_centerHorizontal="true"
        android:layout_marginBottom="15dp"
        android:layout_marginTop="15dp"
        android:ems="10"
        android:hint="@string/user_name"
```

```
 android:inputType="textPersonName" />
<EditText
    android:id="@+id/etxtpass"
    android:layout_width="wrap_content"
    android:layout_height="wrap_content"
    android:layout_centerHorizontal="true"
    android:layout_alignTop="@+id/etxtname"
    android:layout_marginTop="50dp"
    android:ems="10"
    android:hint="@string/enter_password"
    android:inputType="textPassword" />
```
<Button

```
 android:id="@+id/btnlogin"
android:layout_width="wrap_content"
android:layout_height="wrap_content"
android:layout_alignTop="@+id/etxtpass"
android:layout_marginTop="50dp"
android:layout_centerHorizontal="true"
android:minWidth="100dip"
android:text="@string/login" />
```
## <TextView

```
 android:id="@+id/txtmsg"
android:layout_width="wrap_content"
android:layout_height="wrap_content"
android:layout_alignTop="@+id/btnlogin"
android:layout_marginTop="80dp"
android:layout_centerHorizontal="true"
android:layout_centerVertical="true" />
```
## </RelativeLayout>

```
Code of java
```
package com.example.login;

import android.os.Bundle;

import android.app.Activity;

import android.view.View;

import android.view.View.OnClickListener;

import android.widget.Button;

import android.widget.EditText;

import android.widget.TextView;

public class MainActivity extends Activity {

@Override

protected void onCreate(Bundle savedInstanceState) {

super.onCreate(savedInstanceState);

setContentView(R.layout.activity\_main);

final EditText etxtpass = (EditText) findViewById(R.id.etxtpass);

final EditText etxtname = (EditText) findViewById(R.id.etxtname);

final Button btnlogin = (Button) findViewById(R.id.btnlogin);

final TextView txtmsg = (TextView) findViewById(R.id.txtmsg);

final String name  $=$  "mohanadali";

final String password = "ali";

btnlogin.setOnClickListener(new OnClickListener()

```
{
```
@Override public void onClick(View v) {

> String sname = etxtname.getText().toString(); String spass = etxtpass.getText().toString();

if(sname.equals(name) && spass.equals(password)) { etxtpass.setEnabled(false); etxtname.setEnabled(false); btnlogin.setEnabled(false); txtmsg.setText("Welcome at Mobile Application");

}

else  $\{$ txtmsg.setText("Error "+sname+" "+spass); } } }); } }